Manual de Operación Para la Centrífuga para Banco de Sangre Refrigerada ICB FUGE XV

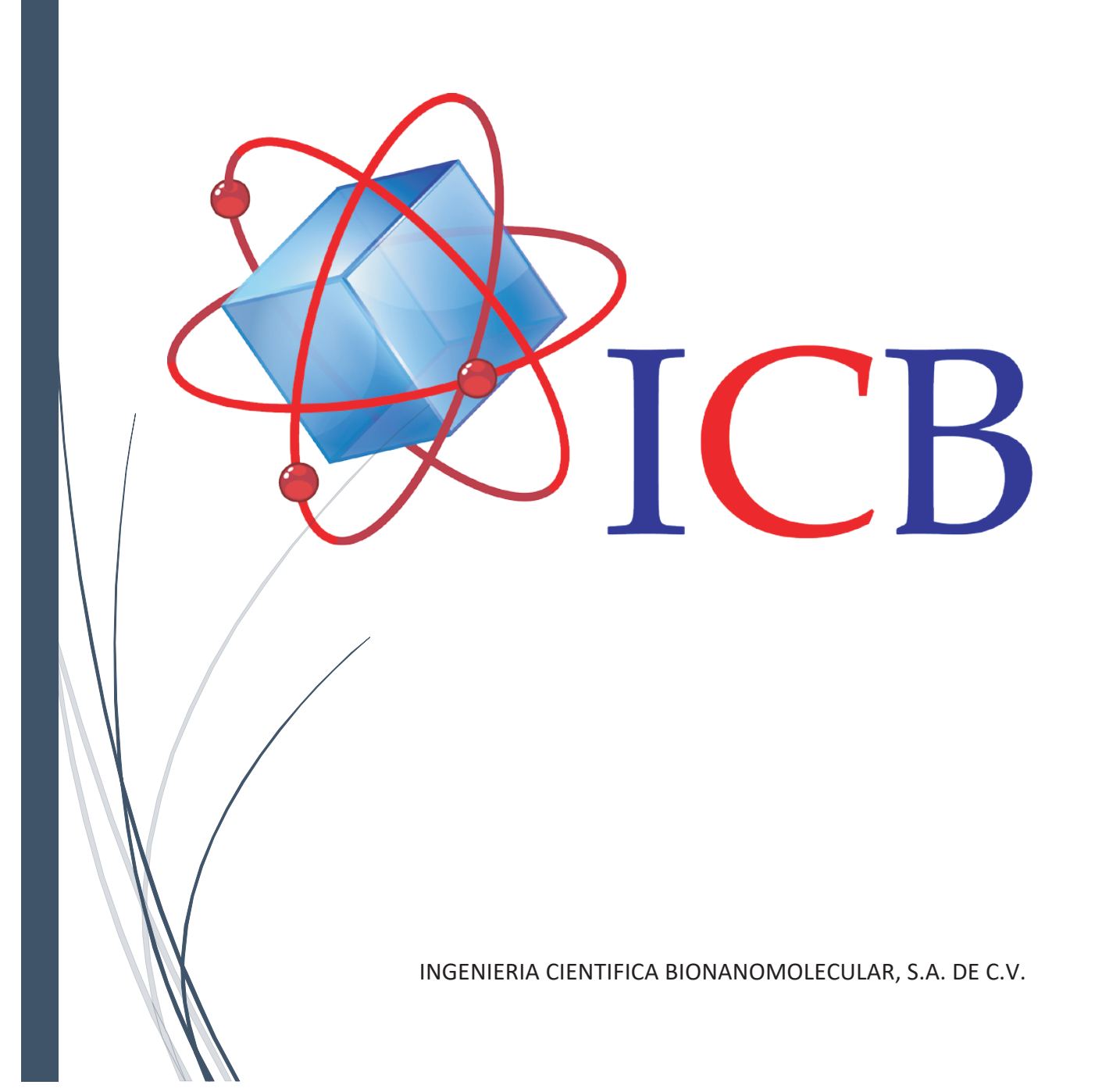

# **Contenido**

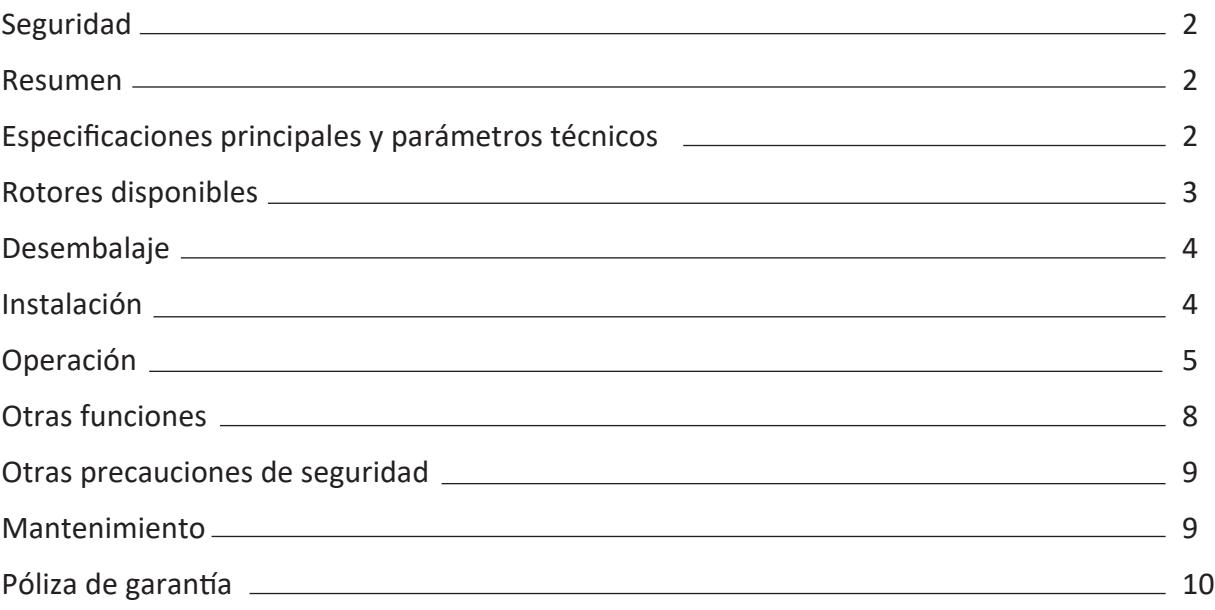

Agradecemos la compra de su centrífuga. Para evitar posibles accidentes utilice la centrífuga de acuerdo al siguiente protocolo de seguridad. **Nuestro deber está a su servicio.**

## **Seguridad**

1. Desconecte el cable de alimentación de la toma de corriente cuando realice tareas de mantenimiento o cuando no vaya a utilizar su centrífuga en periodos prolongados de tiempo.

2. Cargue el rotor con muestras dispuestas simétricamente, los tubos opuestos deben tener el mismo peso. Si es necesario utilice tubos con agua para equilibrar los tubos de muestra. No coloque tubos sin que sea verificado su peso con una balanza para que estén equilibrados.

3. Nunca exceda la velocidad máxima indicada para el rotor.

4. Nunca use un rotor que aparente estar dañado (ejemplo que le falten empaques, este rayado, corroído o agrietado).

#### **Resumen**

Centrífuga de mesa TDL5M de baja velocidad y gran capacidad. Ideal para campos de ciencias médicas, biológicas, agrícolas etc. Este equipo puede ser usado con una variedad de rotores de diferentes capacidades y volúmenes, desde tubos de muestra a bolsas de sangre. Velocidad máxima de 5000 r.p.m. / 4730xg, volumen máximo de 4x800ml. La centrífuga TDL5M tiene una función de enfriamiento rápido, motor sin carbones, sistema controlado por microprocesador, panel de control táctil suave, pantalla que muestra los parámetros de trabajo, velocidad variable ajustable, tapa de seguridad eléctrica con alarma para su mayor seguridad. Su equipo cuenta con operación estable y de bajo ruido para su conveniencia.

## **Especificaciones principales y parámetros técnicos**

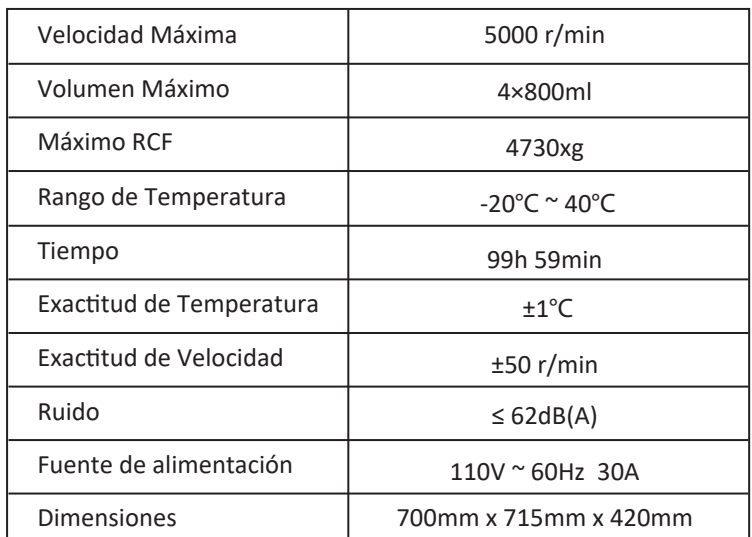

## **Rotores Disponibles**

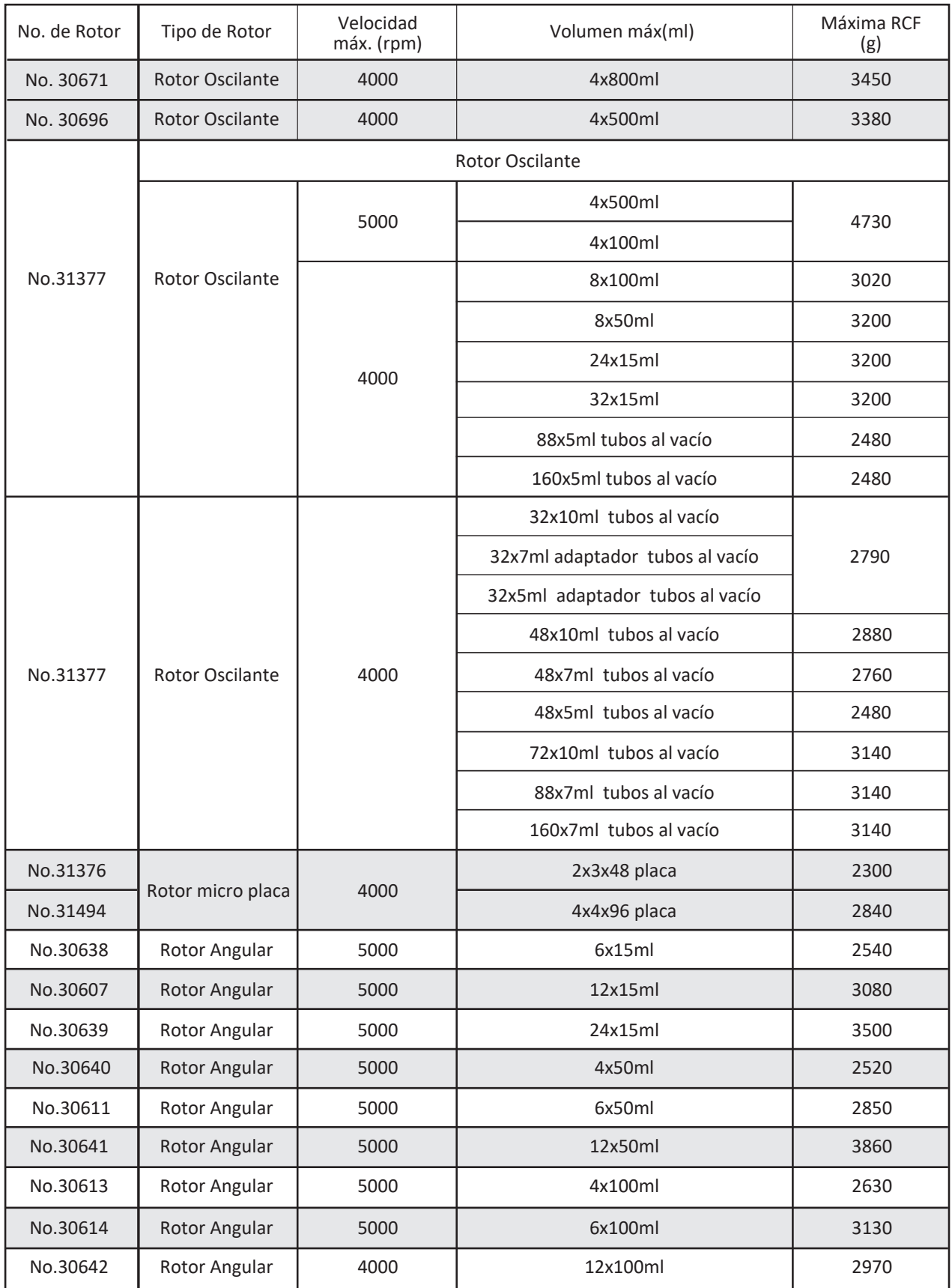

## **Desembalaje**

Por favor verifique si hay daños graves en el paquete tan pronto como reciba la centrífuga, de ser así contáctenos directamente, de lo contrario, desempaque su equipo, saque el manual de instrucciones, verifique los componentes y accesorios de acuerdo a la lista de empaque en el manual de instrucciones. Si encuentra que algo falta por favor díganos.

## **Instalación**

**1.** La centrífuga debe de ser instalada en una mesa de trabajo estable y plana, deje que sus cuatro patas de goma toquen la superficie uniforme de la mesa. Después coloque el cable de alimentación de corriente en el enchufe de la máquina y después a la toma de corriente de la pared. Atención: la toma de corriente debe de contar con tierra física en caso de descargas eléctricas.

**2.**Instalación del rotor Preste atención a esta parte con cuidado.

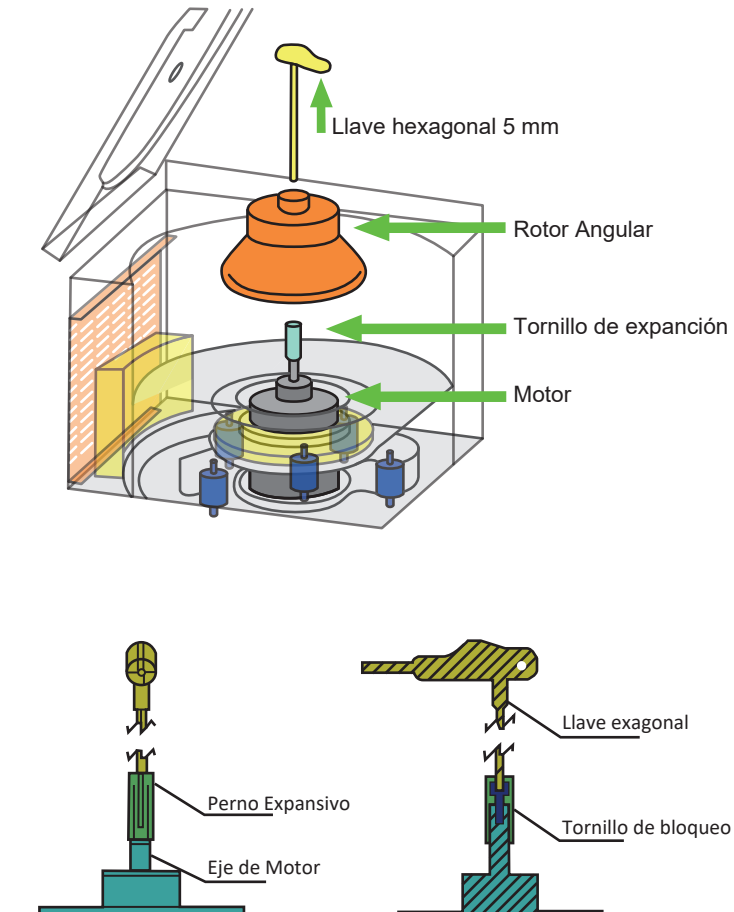

Diagrama para la instalación del rotor

**No. 1:** Asegúrese de que el tornillo de expansión del mango esté muy flojo antes de colocarlo en el rotor. **No. 2:** Si el rotor está completamente instalado hasta el eje, mueva el rotor hacia arriba y hacia abajo y podrá escuchar un sonido de "bang bang".

**1.** Asegúrese de que el tornillo de expansión del manquito este muy flojo antes de colocarlo en el rotor.

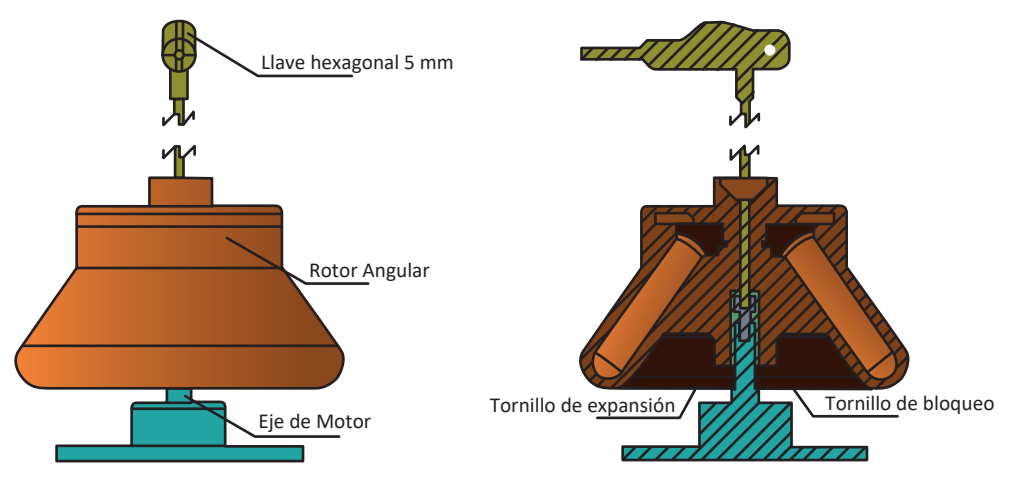

Diagrama del rotor angular y las piezas del motor.

Recuerde, podemos apretar el rotor solo después de que esté instalado completamente hasta el eje.

**2.** Si el rotor está completamente instalado hasta el eje, mueva hacia arriba y hacia abajo del rotor, podría escuchar un sonido de bang bang.

Gire el tornillo de expansión del manguito con la llave y en sentido de las manecillas del reloj 1-2 giros, después coloque el rotor. Verifique el tornillo de expansión del manguito este completamente flojo antes de colocarlo en el rotor, esto es necesario para poder instalar correctamente el rotor hasta el eje. Si el rotor está correctamente instalado mueva el rotor hacia arriba y hacia abajo desde el eje, podrá escuchar un sonido de ¨bang bang¨. Si encuentra que el tornillo de expansión del manguito esta apretado y no se puede instalar el rotor, afloje el tornillo girando en sentido opuesto de las manecillas del reloj 3 a 4 giros (o los que sean necesarios), después verifique que el rotor llego hasta el eje moviendo de arriba hacia abajo y escuchara el sonido de ¨bang bang¨. Solo hasta que el rotor llegue al eje podrá apretar el tornillo para que sujete el rotor.

## **Operación**

1. Verifique que el rotor este instalado correctamente, en caso contrario siga el procedimiento anterior.

2. Prepare los tubos, coloque la muestra en los tubos, verificando visualmente que estén al mismo nivel.

3. Cargue los tubos en la gradilla simétricamente, de lo contrario se ´producirá una severa vibración en el proceso de centrifugación.

- 4. Cierre la tapa y asegúrese de que este colocado el seguro.
- 5. Fije los parámetros de trabajo.

El �empo, la velocidad interruptores y botones se mostrarán en el panel como en la siguiente imagen:

**Imagen 1. Ventana de visualización** 

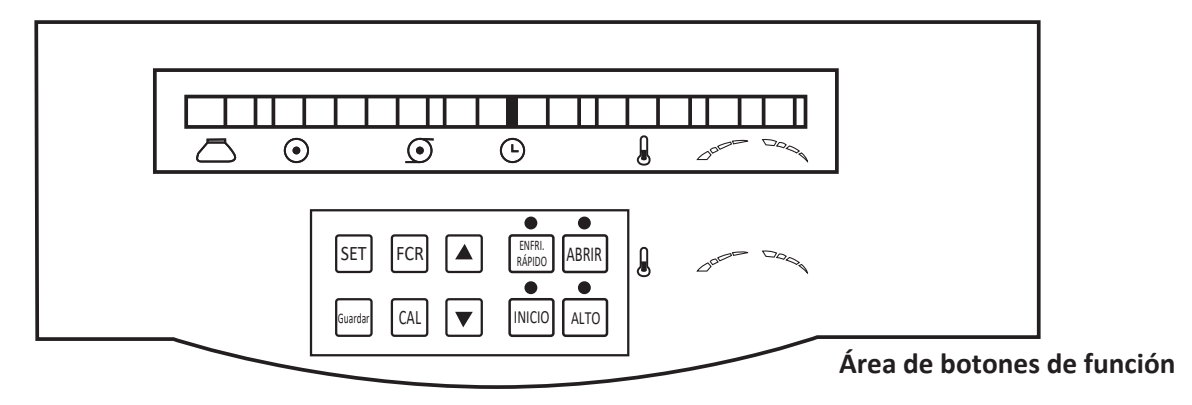

#### **1**)**Contenido de la ventana de visualización (como se muestra en la imagen 2**)

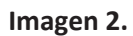

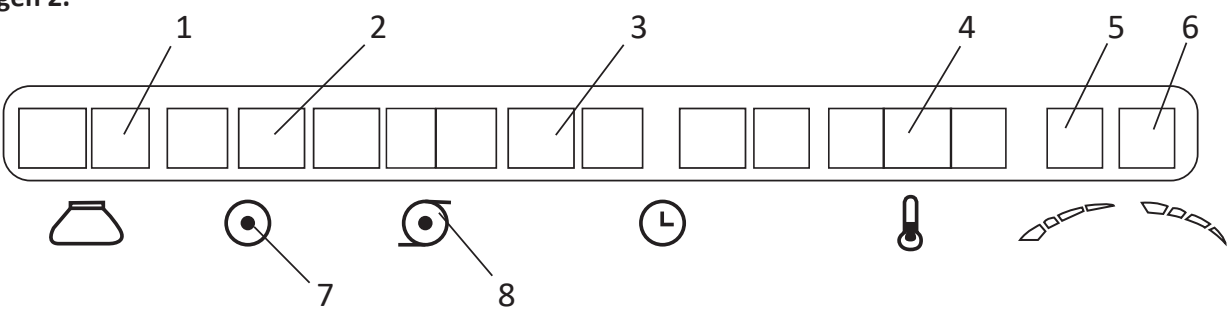

- 1. No. de Rotor 2. Velocidad 3. Tiempo 4. Temperatura 5. Aceleración 6. Desaceleración
- 7. Luz indicadora de velocidad 8. Luz indicadora de FCR

## *(a) Ventana de número de rotor*

Mostrará los últimos 2 dígitos del número del rotor,

## *(b) Ventana de Velocidad*

Muestra 3 tipos de contenido, 1 la velocidad, 2 la fuerza centrífuga relativa RCF, 3 los programas de operación de la pantalla.

#### *(c) Ventana de Tiempo*

Muestra 2 tipos de contenido: 1 tiempo, 2 Falla Códigos de falla.

Códigos de falla:

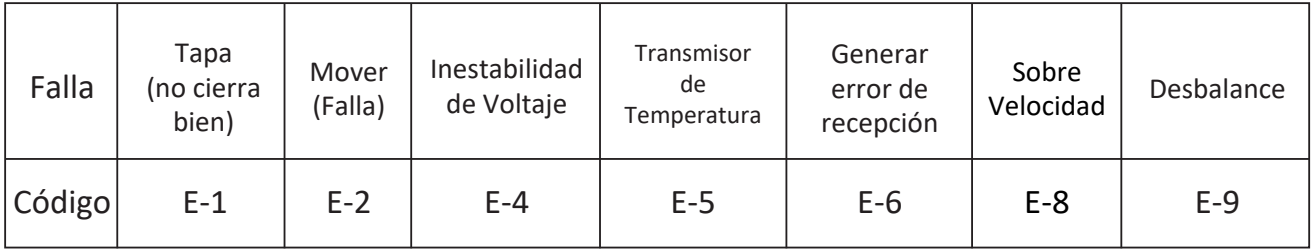

#### *(d)Temperatura*

Muestra la temperatura.

#### *(e) Aceleración y desaceleración*

Muestra 10 programas de velocidad. En un número, el tiempo dedicado a acelerar y desacelerar es de 2 a 10 minutos, cuanto mayor sea el número que se muestra, menor será el tiempo en acelerar y desacelerar.

#### **2) Área de botones de funciones**

**Imagen 3.**

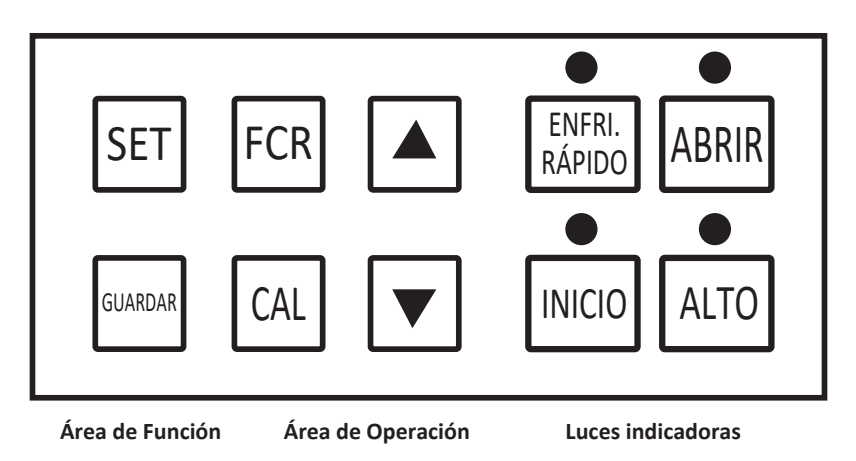

#### *(a) Botón de Ajuste*

Puede configurar el ¨número de rotor¨, la velocidad, la temperatura, la aceleración y desaceleración de la velocidad, transferibles con los botones "
<sup>"</sup> " T<sup>"</sup>. Por ejemplo: presione el botón "set" dos veces cuando la centrífuga esté apagada, la pantalla de velocidad parpadeará, luego puede configurar la velocidad con los botones " $\uparrow$ "  $\uparrow$ ". La velocidad parpadeará dos veces para que se confirme automáticamente (en el proceso de parpadeo no presione ningún botón). Puede configurar todos los parámetros de esta manera.

#### *b)* Botón ▲ y botón ▼

Presione el botón  $\blacktriangle$  y manténgalo presionado, la figura se hará cada vez más grande, haga clic en el botón una vez y la figura se hará más grande una por una.

Presione el botón ▼ y manténgalo presionado, la figura se hará cada vez más chica, haga clic en el botón , la figura se hará más pequeña una por una.

#### *(c) Botón "RCF" fija la RCF.*

**Nota:** Oprima el botón "RCF", la ventana de velocidad mostrará RCF. Oprima el botón "RCF" por segunda vez y mostrará la velocidad. El valor de RCF vine acompañado de un punto, mientras que la velocidad no, ejemplo **3450g** en la ventana se mostrará **3450.**, al mismo �empo se mostrará una luz roja en RCF, **4000**  rpm, la ventana mostrará 4000, al mismo tiempo la luz de velocidad será verde.

*(d) Botón "Save",* guarda el programa,10 pueden ser almacenados. **Como configurar y guardar programas:**  Oprima el botón "call", la ventana de velocidad mostrará P0 o P1...P9, oprima el botón  $\blacktriangle$  o  $\nabla$  para cambiar de P0-P9. Ahora configuremos el programa 0, cuando se muestre P0, oprima el botón "set", para ajustar velocidad, número de rotor, tiempo, temperatura, aceleración y desaceleración como se mencionó antes. Una vez terminados los cambios oprima el botón "save" dos veces para guardar el programa que hizo.

*(e) Botón "Call"*, llama a los programas almacenados. Oprima el botón ▲ y el botón ▼ para cambiar de P0-P9.

Como calcular el tiempo de centrifugación: El cálculo del tiempo de centrifugación se realiza en relación directa con el RCF mientras que en relación inversa con la densidad de los líquidos. El tiempo de centrifugación depende del RCF máximo y del radio mínimo; un bucket grande inevitablemente dará como resultado un tiempo de centrifugación prolongado. El tiempo de centrifugación es difícil de calcular, depende principalmente del examen.

#### **3) Funciones del área de operación**

#### *(a) Inicio (start)*

Oprima el botón "start", se encenderá la luz verde que está al lado del botón "start", la centrífuga empezara a trabajar de acuerdo a los parámetros que haya seleccionado. La cámara de la centrífuga aumentara o bajara de temperatura de acuerdo a los parámetros fijados con un rango automático del control de temperatura de +/-2°C. El parámetro del tiempo empieza su cuenta regresiva.

#### *(b) Detener (stop)*

Corta la energía automáticamente cuando el reloj llega a 0, se encenderá una luz roja, desacelerará de acuerdo a los parámetros que haya fiado, cuando escuche la alarma acústica el rotor se detendrá. Ahora puede abrir la tapa. Si usted desea parar la maquina oprima el botón "stop", la maquina se detendrá acorde al procedimiento antes mencionado.

#### *(c) Abrir la tapa*

Usted podrá abrir la tapa hasta que se muestre la luz de apertura " I ".

#### *(d) Apagado*

Presione el lado inferior del botón del interruptor, ahora el panel está cortado, pero toda la máquina no está apagada, si deja de usar la máquina, debe desconectar el enchufe de la toma de corriente.

## **Otras funciones**

**1. Protección contra exceso de velocidad:** si la velocidad establecida por el operador excede el máximo de velocidad del rotor, no puede funcionar cuando presiona el botón de "inicio", verá "E-8" en la ventana de desglose; Es más, si la velocidad está fuera de control y supera la Max. velocidad del rotor, la máquina se detendrá automáticamente y la "Ventana E TEMP" mostrará el código E-8.

**2. Función de memoria:** Una vez configurados todos los parámetros, la máquina los guardará en su memoria. Y la centrífuga funcionará según estos parámetros que configuró la última vez cuando reinicie la máquina.

## **Otras precauciones de seguridad**

**1.** Los tubos de las centrífugas deberán ser reemplazadas periódicamente, nunca u�lice tubos con fisuras o rotos.

**2.**Deberá tener cuidado con sustancias peligrosas derramadas en el interior de la cámara de centrifugación cuando abra la tapa o limpie la centrífuga.

**3.** Cuando se dañe el rotor solo podrá mover la centrífuga 30cms, asegúrese de que no haya objetos peligrosos dentro de los 30cms alrededor de la centrífuga.

4. El operador no puede apoyarse en la centrífuga cuando está en funcionamiento, personal distinto al operador no debe de permanecer cerca de la centrífuga.

**5.** En caso de que de falla o descompostura de su centrífuga llevarla solo con personal autorizado y calificado para su arreglo o enviarla de regreso a nuestras instalaciones para su revisión. Antes de cualquier reparación quite el cable de alimentación de la toma de corriente para evitar descargas eléctricas.

**6.** Para proteger la seguridad del operador, no se puede permi�r abrir la tapa cuando el instrumento está en funcionamiento. El instrumento en sí también tiene este tipo de función de protección, es decir, cuando la velocidad supera la velocidad máxima con 100 rpm, el interruptor de la tapa cortará la alimentación automá�camente. Cuando el operador presiona la tecla ABRIR incorrectamente, la tapa no responde, para proteger la seguridad de la centrífuga, la tapa no se puede abrir, pero prohíbe estrictamente seguir operaciones ilegales:

**(1)** Cuando el instrumento está funcionando, o en el procedimiento de desaceleración para apagarse, la velocidad no se desacelera a 100 rpm, está estrictamente prohibido tirar del anillo en la parte inferior del instrumento para abrir la tapa. Prohibido estrictamente detener los rotores con las manos para que dejen de funcionar, esto causará un accidente con lesiones personales.

**(2)** Prohibido estrictamente apagar el interruptor de encendido y luego volver a conectar a la energía. En este momento, el programa de centrifugado cree que la velocidad es 0, si presiona la tecla de apertura, la tapa se puede abrir, esto puede ser fácilmente engañoso para detener el funcionamiento del rotor artificialmente.

## **Mantenimiento**

1. Deberá quitar el rotor de la cámara de centrifugado cuando no vaya usar su máquina en un tiempo prolongado y almacenarlo en un lugar seco y ventilado después de su limpieza.

**2.** Limpie la cámara de centrifugación cuando termine de centrifugar, desmonte el manguito central del eje con regularidad y lubrique el eje y el manguito central en caso de corrosión.

**3.** Mantenga limpio el lugar donde coloque la centrífuga, asegúrese de que el congelador no se obstruya con suciedad o cualquier objeto.

## **Póliza de Garan�a**

Consulta nuestra política de garantía en: https://icb.mx/garantia-icb/

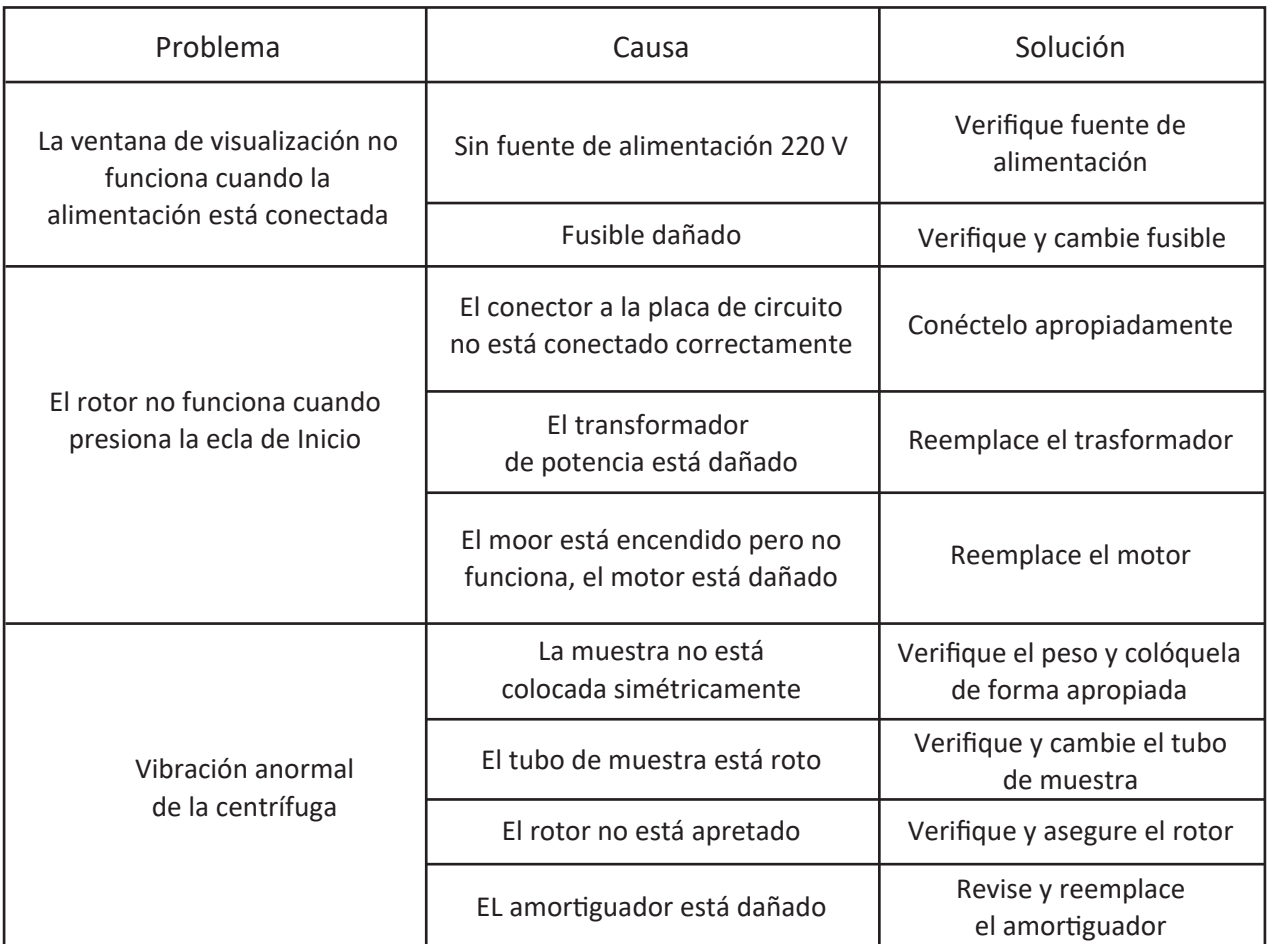

## **Servicio de solución de problemas**

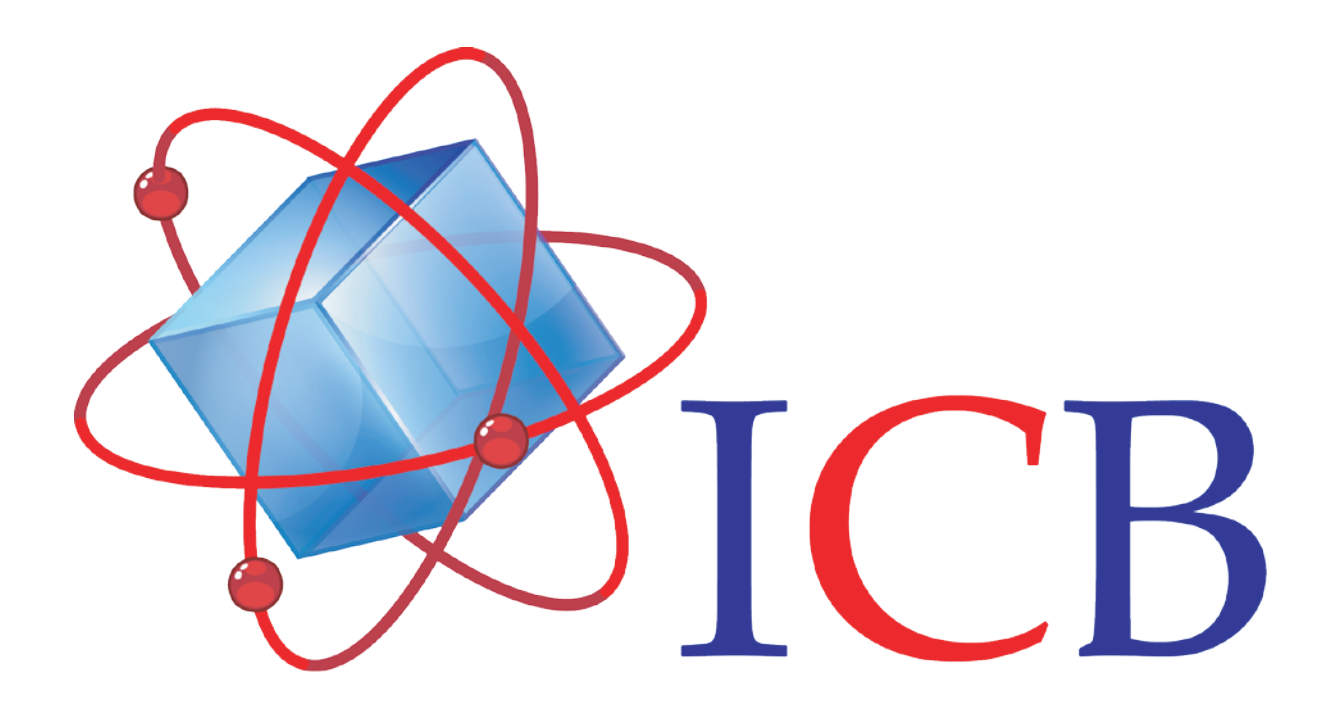

# Ingeniería Científica Bionanomolecular, S.A. de C.V.

Volcán Paricutín # 5103, El Colli 1ª. Sección, Zapopan, Jalisco 45070

Contacto: Conmutador (33)36288333 Visite nuestra página web http://icb.mx E-mail atencionaclientes@icb-mx.com